A l'attention des Responsables de Laboratoire, des Directeurs des Etablissements de Santé et des Correspondants locaux de Réactovigilance,

# **ACTION CORRECTIVE URGENTE**

# **Systèmes VITROS® 5,1 FS Anomalie du logiciel VITROS®, version 2.8 et versions précédentes**

Réf. AB/CL2015-047a Issy, le 18 Mars 2015

Madame, Monsieur, Cher(e) client(e),

Cet avis a pour objet de vous informer qu'Ortho Clinical Diagnostics (OCD) a identifié une anomalie avec le logiciel des systèmes VITROS® 5,1 FS, version 2.8 et versions précédentes.

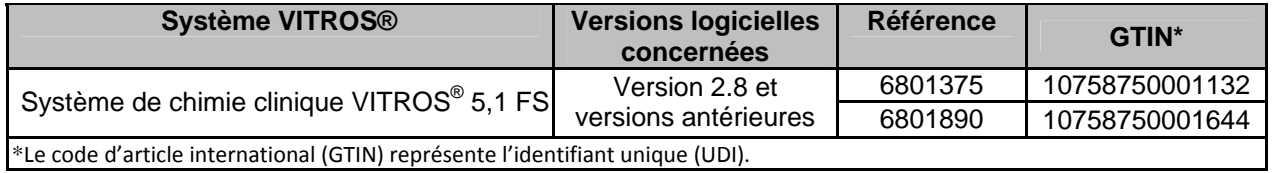

## **Description de l'anomalie**

Ortho-Clinical Diagnostics Inc. (OCD) a confirmé deux cas de mauvaise identification de cartouches VITROS® MicroSlide ; Les deux cas sont survenus quand un opérateur a accédé à la réserve de plaques 1 (SS1) avant que le témoin lumineux vert ne soit allumé et a procédé ensuite au chargement d'une cartouche de plaques dans la réserve de plaques 2. Dans chaque cas, la cartouche chargée dans la réserve de plaques 2 a été mal identifiée. Reportez-vous à la section des questions et réponses en pages 3 et 4 pour une description détaillée et d'autres renseignements.

## **Conséquences sur les résultats**

Si cette anomalie se produit, il est possible que le système VITROS® 5,1 FS traite les échantillons en utilisant une cartouche autre que la cartouche prévue, ce qui pourrait donner lieu à des résultats patients erronés. Si cette anomalie s'est produite auparavant, une série de résultats similaires pour plusieurs échantillons (p. ex., des résultats qui peuvent être crédibles ou en dehors de la gamme de linéarité pour un dosage donné) pourrait en être une indication. Si vous avez des inquiétudes au sujet des résultats rapportés précédemment, discutez-en avec le directeur médical de votre laboratoire afin de déterminer les mesures à prendre.

## **Actions requises**

Nous vous prions de bien vouloir procéder comme suit (l'ANSM a été informée de cette mesure) :

- N'ouvrez pas la porte des réserves de plaques avant que le témoin lumineux vert ne soit allumé.
- Ne chargez pas de cartouches MicroSlide à moins que la boîte de dialogue « Charger/Décharger réactifs » soit affichée.

- Si vous ouvrez la porte d'une réserve de plaques par inadvertance avant que le témoin lumineux vert ne soit allumé et que le système génère un code TAS-70E ou TAS-20E, procédez comme suit :
	- √ Ouvrez et refermez les portes des deux réserves de plaques (réserve n<sup>o</sup> 1 et réserve nº 2).
	- Évitez de retirer ou d'ajouter des cartouches.
	- $\checkmark$  Initialisez le système.
	- $\checkmark$  Si des cartouches ont été chargées manuellement, rechargez-les en suivant la procédure « Chargement manuel des cartouches de plaques » dans V-docs.
- $\triangleright$  Affichez cet avis à côté de chaque système VITROS<sup>®</sup> 5,1 FS de votre laboratoire ou avec la documentation de l'utilisateur.
- Remplissez et retournez nous le formulaire de confirmation de réception en page 5 de ce courrier, d'ici le **31 Mars 2015**.

## **Résolution**

La résolution de cette anomalie logicielle sera intégrée à la prochaine version logicielle qui est en cours de développement. Nous vous transmettrons un avis dès qu'elle sera disponible.

Entre-temps, si un opérateur ouvre par inadvertance la porte d'une réserve de plaques avant que le témoin lumineux vert ne soit allumé et que le système génère un code d'état TAS-70E ou TAS-20E (LA PORTE DE LA RÉSERVE DE PLAQUES 1 est OUVERTE ou LA PORTE DE LA RÉSERVE DE PLAQUES 2 est OUVERTE), l'opérateur doit ouvrir et refermer les **deux** portes des réserves de plaques (réserves de plaques 1 et 2), ne pas retirer ni ajouter de cartouches et initialiser le système. En procédant ainsi, le logiciel du système examinera chaque fente des deux réserves de plaques afin d'en identifier correctement le contenu.

Vous trouverez ci-dessous, un document « Questions / Réponses » qui répondra, nous l'espérons, à l'essentiel de vos questions. Pour toute question complémentaire, notre Hot-Line se tient à votre disposition au 03 88 65 47 33.

Nous vous prions de bien vouloir nous excuser pour les désagréments entrainés par cette mesure, et vous prions d'agréer, Madame, Monsieur, cher(e) client(e), l'expression de nos respectueuses salutations.

> Florence DEBAEKE Sr. Director, Global Direct Markets, Quality & Regulatory

# **QUESTIONS / REPONSES**

# **1. Quelle est la séquence d'événements qui permet à cette anomalie de se produire?**  Voici un *exemple* des étapes pouvant mener à cette anomalie.

- La porte de la réserve de plaques 1 (SS1) a été ouverte avant que le témoin lumineux vert ne soit allumé, ce qui a généré un code d'anomalie TAS-70E (LA PORTE DE LA RÉSERVE DE PLAQUES 1 est OUVERTE).
- $\cdot$  À ce moment, la fente n°9, située en position de chargement dans la réserve de plaques 2 (SS2), contenait une cartouche vide.
- L'opérateur a commencé à initialiser l'analyseur, mais le rotor à cartouche de la SS2 n'a pas été initialisé, car une erreur est survenue dans la SS1. Le témoin lumineux vert de la SS2 ne s'est pas éteint comme prévu, et le système a continué à actionner le rotor de la SS2.
- La fente nº 4 de la SS2 contenait une cartouche de plaques VITROS<sup>®</sup> Fe qui était accessible, mais n'était pas parfaitement alignée avec la porte de chargement ou soulevée à la position de chargement.
- L'opérateur a retiré la cartouche de plaques VITROS® Fe qui n'était pas vide, de la fente nº 4 de la SS2, et il l'a remplacée par une cartouche de plaques VITROS<sup>®</sup> ALT. Le système n'a pas reconnu que la cartouche de plaques VITROS<sup>®</sup> Fe avait été retirée, ce qui a fait que le système VITROS® 5,1 FS a traité des échantillons avec les plaques VITROS® ALT et les a rapportés par erreur comme des échantillons traités avec des plaques VITROS® Fe.

## **2. Y a-t-il des mesures à prendre immédiatement?**

Oui. Ne chargez pas de réactifs à moins que le témoin lumineux vert ne soit allumé et que la boîte de dialogue « Charger/Décharger réactifs » soit affichée. Tant que le nouveau logiciel n'est pas installé, si vous ouvrez par inadvertance la porte d'une réserve de plaques avant que le témoin lumineux vert ne soit allumé et que le système génère un code d'état TAS-70E ou TAS-20E, veuillez procéder comme suit :

- √ Ouvrez et refermez les **deux** portes des réserves de plaques (réserves n<sup>o</sup> 1 et n<sup>o</sup> 2).
- $\checkmark$  Évitez de retirer ou d'ajouter des cartouches.
- $\checkmark$  Initialisez le système.
- Si des cartouches ont été chargées manuellement, rechargez-les en suivant la procédure de chargement manuel.

## **3. Quels systèmes VITROS® sont concernés par cette anomalie?**

Cette anomalie concerne uniquement les résultats générés par le système VITROS® 5,1 FS.

Les systèmes VITROS<sup>®</sup> 4600 et 5600 contiennent des algorithmes logiciels qui permettent de détecter ce problème. Si l'anomalie survient, les plaques seront quand même traitées, mais le logiciel supprimera les résultats et générera un code d'état P01-102.

Le logiciel du système VITROS<sup>®</sup> 250/350 ne permet pas à l'opérateur d'ouvrir manuellement les portes de chargement des réserves de plaques.

## **4. Quelles réserves de plaques sont concernées?**

Quand on accède à la réserve de plaques 1 avant que le témoin lumineux vert ne soit allumé, l'anomalie ne touchera que la première cartouche chargée dans la réserve de plaques 2. Les autres approvisionnements en réactif ne sont pas concernés. Pour renforcer la cohérence dans le fonctionnement du système, OCD demande à l'opérateur d'effectuer les opérations requises indiquées à la page 1 quand la porte d'une des réserves de plaques est ouverte avant que le témoin lumineux vert ne soit allumé.

## **5. Quelles plaques VITROS® peuvent être entreposées dans la réserve de plaques 2?**  La réserve de plaques 2 peut contenir les types de plaques suivants :

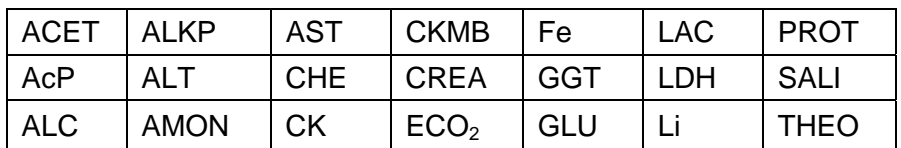

#### **6. Comment puis-je savoir si cette anomalie s'est produite sur mon système VITROS® 5,1 FS?**

Il n'y a pas de façon définitive de déterminer si cette anomalie s'est déjà produite. Cependant, si vous avez obtenu une série de résultats similaires pour plusieurs échantillons (p. ex., des résultats qui peuvent être crédibles ou en dehors de la gamme de linéarité pour<br>un dosage donné), cela pourrait en être une indication. un dosage donné), cela pourrait en être une indication.

## **7. Que fait OCD pour résoudre cette anomalie?**

Cette anomalie sera résolue dans la prochaine version logicielle qui devrait être disponible d'ici quelques mois. Nous publierons un avis dès que cette version logicielle sera disponible. Entre-temps, nous publierons un bulletin technique contenant les informations relatives à cette action corrective urgente.

# **ACCUSE DE RECEPTION**

# **Systèmes VITROS® 5,1 FS**

# **Anomalie du logiciel VITROS®, version 2.8 et versions précédentes**

**Veuillez remplir et nous retourner ce certificat de réception avant le 31 Mars 2015**

*Cachet du laboratoire obligatoire* 

Nous certifions, Laboratoire…………………………………………………………………

 Avons pris connaissance du courrier réf. CL2015-047a envoyé par la société OCD France et nous engageons à mettre en œuvre les actions requises.

Fait à ……………………………., le …………………….

Nom :

Signature :

Document à faxer ou retourner à : Ortho-Clinical Diagnostics France Service Réglementaire & Qualité 1 rue Camille Desmoulins, TSA 40007 92787 Issy Les Moulineaux Cedex 9 Fax: 01-55-00-28-08